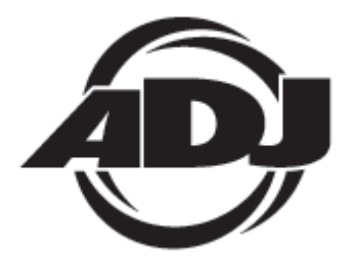

**LED<br>PIXEL 10C** 

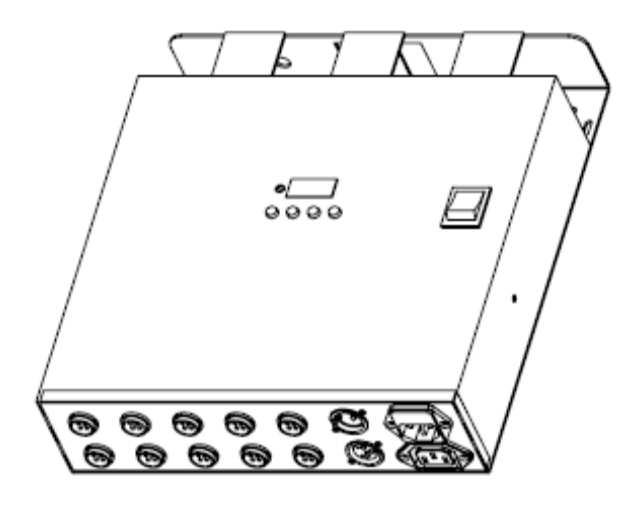

# *Uživatelská příručka*

 A.D.J. Supply Europe B.V. Junostraat 2 6468 EW Kerkrade Nizozemsko www.americandj.eu

## **Obsah**

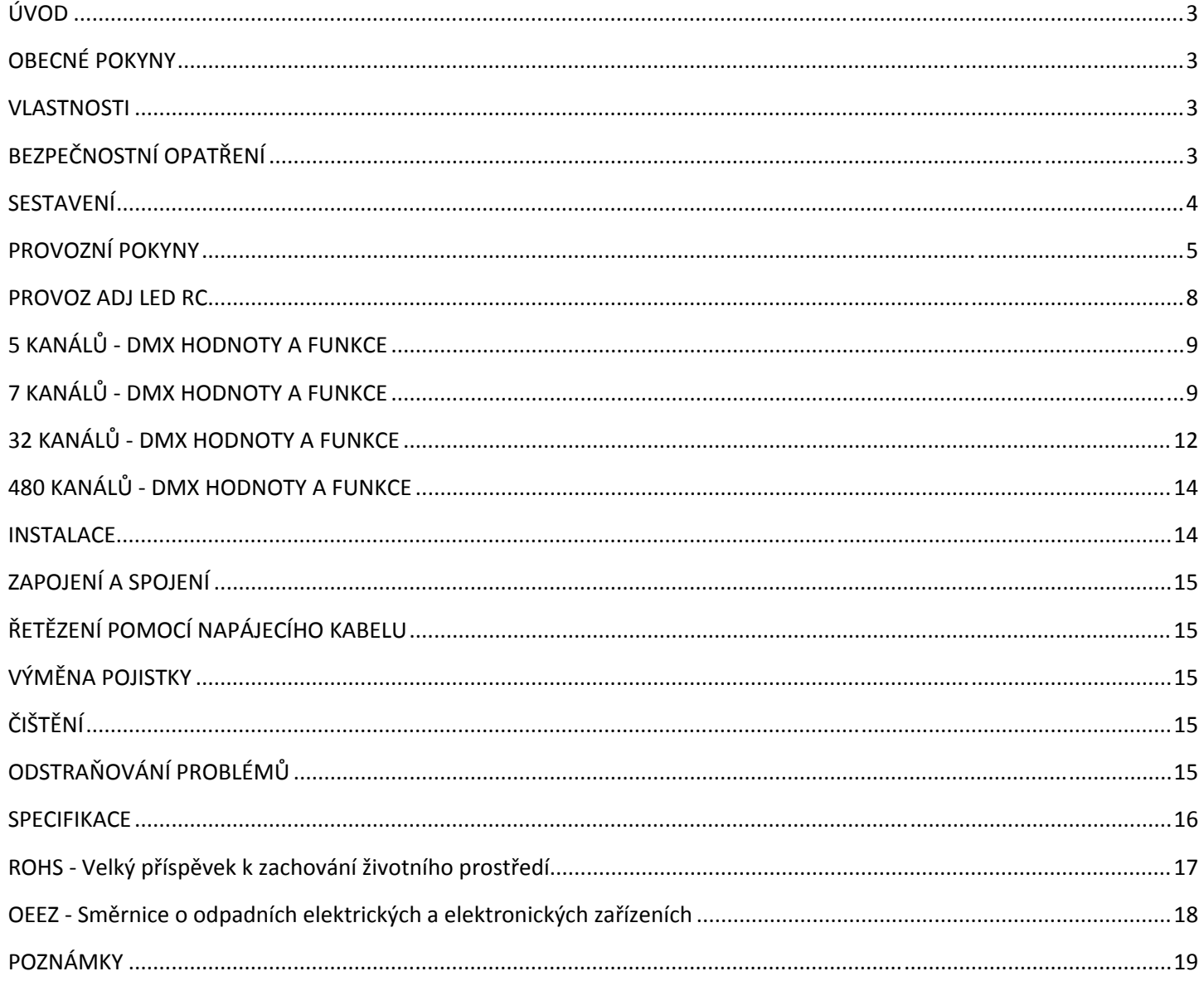

#### ÚVOD

*Rozbalení:* Děkujeme, že jste si zakoupili LED Pixel 10C od společnosti ADJ Products, LLC. Každý LED Pixel 10C byl důkladně otestován a odeslán v bezvadném funkčním stavu. Pečlivě zkontrolujte, zda během přepravy nedošlo k poškození obalového kartonu. Zdá-li se vám karton poškozený, pečlivě zkontrolujte, nedošlo-li k poškození obsahu balení a ujistěte se, že veškeré vybavení nutné k provozu jednotky dorazilo neporušené. V případě, že došlo k poškození obsahu nebo chybí některé části, kontaktujte prosím bezplatnou zákaznickou linku a vyžádejte si další pokyny. Nevracejte prosím tuto jednotku zpět prodejci bez předchozího kontaktování zákaznické podpory.

*Úvod:* LED Pixel 10C od společnosti ADJ je 10kanálový driver/ovladač pro LED Pixel Tube 360 (není součástí dodávky). Toto zařízení lze použít samostatně v režimu stand-alone nebo připojené v konfiguraci Master/Slave. Tento ovladač má pět provozních režimů: Režim ovládání zvukem (Sound Active), automatický režim (Auto), režim RGB stmívače, režim statické barvy a režim DMX ovládání.

*Zákaznická podpora :* Narazíte-li na jakýkoliv problém, neváhejte kontaktovat svůj oblíbený obchod se značkou American Audio.

Nabízíme také možnost kontaktovat nás přímo: Můžete nás kontaktovat přímo na stránkách www.americandj.eu nebo prostřednictvím e-mailu na adrese: support@americandj.eu

**Varování!** Nevystavujte tuto jednotku dešti nebo vlhku, snížíte tím a předcházíte tak nebezpečí úrazu elektrickým proudem nebo požáru.

**Pozor!** Uvnitř jednotky nejsou žádné uživatelem opravitelné části. Nepokoušejte se přístroj sami opravovat, připravili byste se tím o výrobní záruku. Ve velice nepravděpodobném případě, že bude vaše jednotka vyžadovat servis, neváhejte kontaktovat společnost ADJ Products, LLC.

*Bude-li to možné, recyklujte PROSÍM obalový kartón.* 

#### OBECNÉ POKYNY

Chcete-li dosáhnout co nejlepšího výkonu tohoto produktu, přečtěte si prosím pečlivě tento návod k obsluze a seznamte se se základními pravidly obsluhy této jednotky. Tyto instrukce obsahují důležité bezpečnostní informace týkající se používání a údržby této jednotky. Uchovávejte prosím tento návod v blízkosti jednotky pro případ, že jej budete v budoucnu potřebovat.

## VLASTNOSTI

- Mnoho barev
- 5 provozních režimů
- Elektronické stmívání 0-100%
- Vestavěný mikrofon
- DMX-512 protokol
- 3pinový DMX konektor
- 4 DMX režimy: 5kanálový režim, 7kanálový režim, 32kanálový režim a 480kanálový režim.
- ADJ LED RC kompatibilní (není součástí dodávky)
- Řetězení pomocí napájecího kabelu (viz strana 15)

## BEZPEČNOSTNÍ OPATŘENÍ

• Vyhněte se používání jednotky v dešti nebo vlhkém prostředí, snížíte nebezpečí vzniku požáru nebo úrazu elektrickým proudem.

• Nevlévejte do jednotky vodu ani jiné tekutiny.

• Nepokoušejte se jednotku provozovat, má-li poškozený napájecí kabel. Nepokoušejte se z elektrického kabelu odstranit nebo ulomit zemnící kolík. Tento kolík má za úkol snižovat nebezpečí úrazu elektrickým proudem a nebezpečí vzniku požáru v případě vnitřního zkratu.

- Před jakýmkoliv zapojováním jednotku odpojte od hlavního zdroje napětí.
- Za žádných okolností nesnímejte kryt. Uvnitř jednotky nejsou žádné uživatelem opravitelné části.

## BEZPEČNOSTNÍ OPATŘENÍ (pokračování)

• Nikdy jednotku nepoužívejte, je-li odstraněn kryt.

• Nikdy tuto jednotku nepřipojujte k dimmer packu

• Ujistěte se, že jednotka je namontována v místě, které umožňuje řádnou ventilaci. Mezi tímto zařízením a zdí ponechejte alespoň 15 cm volného prostoru.

• Nepokoušejte se jednotku provozovat, došlo-li k jejímu poškození.

• Tato jednotka je konstruována pouze pro vnitřní použití, její použití ve vnějších prostorách ruší všechny záruky.

• Při delším nepoužívání odpojte jednotku od zdroje napětí.

• Vždy jednotku namontujte bezpečně a tak, aby byla stabilní.

• Napájecí kabely by měly být vždy vedeny tak, aby se po nich nešlapalo a nedocházelo k jejich poškození věcmi o ně opřenými nebo na ně položenými. Zvláštní pozornost by měla být věnována místu, kde ústí z přístroje.

• Čištění - Těleso čistěte pouze dle doporučení výrobcem. Detaily o čištění na straně 15.

• Teplo - Neumisťujte přístroj blízko zdrojů tepla jako jsou radiátory, ohřívače vzduchu, konvektory, nebo jiných zařízení (včetně zesilovačů), které produkují teplo.

- Zařízení by mělo být opraveno kvalifikovaným personálem v následujících případech:
- A. Šňůra nebo zdířka zdroje napětí byla poškozena.
- B. Na těleso spadl předmět, nebo došlo k rozlití tekutiny do zařízení.
- C. Zařízení bylo vystaveno dešti nebo vodě.
- D. Zařízení nepracuje normálně nebo vykazuje opakované změny ve výkonu.

## **SESTAVENÍ**

**Zdroj napětí:** Než jednotku připojíte, ujistěte se, že zdrojové napětí ve vaší oblasti odpovídá napětí, které potřebuje k provozu LED Pixel 10C společnosti American DJ®. Jelikož se síťové napětí v závislosti na místě může lišit, měli byste se před zapojením a uvedením jednotky do provozu ujistit, že jednotka používá stejné napětí, jako je ve vaší stěnové zásuvce.

**DMX-512:** DMX je zkratka pro digitální multiplex. Je to univerzální protokol používaný jako forma komunikace mezi ovladači a inteligentními zařízeními. DMX ovladač vysílá DMX datové instrukce z ovladače do zařízení. DMX data jsou vysílána jako sériová data, která cestují z přístroje do přístroje skrz XLR koncovky DATA IN a DATA OUT, jež se nacházejí na všech DMX zařízeních (většina ovladačů má pouze koncovku DATA OUT).

**DMX spojování:** DMX je jazyk, který umožňuje spojovat veškeré výrobky a modely různých výrobců a ovládat

je jediným ovladačem. To lze provést pouze se zařízeními a ovladačem, které jsou DMX kompatibilní. K zajištění řádného přenosu DMX dat při používání několika DMX zařízení doporučujeme použít co nejkratší možnou kabelovou trasu. Pořadí, ve kterém jsou zařízení v DMX linii spojeny, neovlivňuje DMX adresování. Například; zařízení, které má přidělenu DMX adresu 1, může být umístěno kdekoliv v DMX linii, na začátku, na konci, nebo kdekoliv uprostřed. Jakmile má zařízení přidělenu DMX adresu 1, DMX ovladač ví, že má posílat DATA přidělená k adrese 1 této jednotce, ať už je umístěna kdekoliv v DMX řetězci.

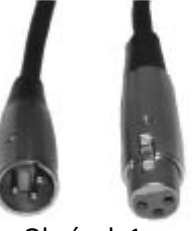

Obrázek 1

**Požadavky na datový kabel (DMX kabel) (pro DMX provoz):** LED Pixel 10C lze ovládat pomocí protokolu DMX-512. Má 4 režimy DMX kanálů, více o různých režimech na straně 5-6. DMX adresa se nastaví na zadním panelu přístroje. Vaše jednotka a DMX ovladač vyžadují pro datový vstup a výstup použití standardního 3pinového XLR konektoru (Obrázek 1). Doporučujeme použití kabelů Accu Cable DMX. Vyrábíte-li vlastní kabely, použijte standardní stíněný kabel 110-120 Ω (tento kabel lze zakoupit téměř v každém obchodě s osvětlovacími potřebami). Vaše kabely by měly být zakončeny samcem konektoru XLR na jedné straně a samicí konektoru XLR na straně druhé. Pamatujte také na to, že DMX kabel musí být řetězen a nelze jej dělit.

**Upozornění:** Při výrobě vlastních kabelů se řiďte dle obrázků 2 a 3. U XLR konektoru nepoužívejte zemnící kolík. Nepřipojujte stínící vodič kabelu k zemnícímu kolíku a nedovolte kontakt stínícího vodiče s vnějším pouzdrem XLR. Uzemnění stínění může způsobit zkrat a nestabilní chování.

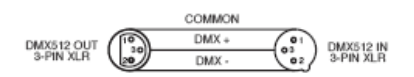

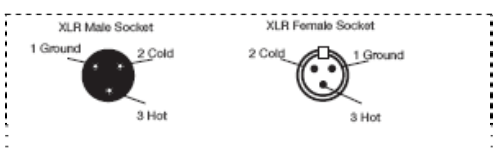

#### Obrázek 3

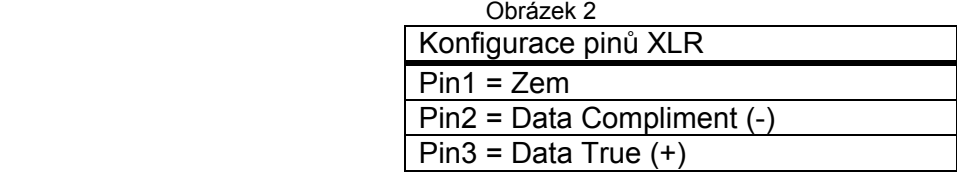

**Zvláštní poznámky: Zakončení řetězce.** Používáte-li delší kabelové trasy, je možné, že na poslední jednotce bude z důvodu předejití nestabilního chování soustavy nutné použít terminátor. Terminátor je rezistor 110-120 Ω 1/4 Watt, který se zapojí mezi piny 2 a 3 samce XLR konektoru (DATA + a DATA -). Tato jednotka se zasune do samice konektoru XLR na poslední jednotce v řetězci, a tím se řetězec ukončí. Použitím terminátoru (ADJ součástka číslo Z-DMX/T) snížíte možnost nestabilního chování soustavy.

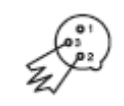

Zakončení snižuje signálové chyby a pomáhá<br>předcházet problémům s přenosem signálu a<br>interferencím. interferencím.<br>Doporučujeme také připojit DMX koncovku<br>(odpor 120 Ω, 1/4 Watt) mezi PIN 2 (DMX -) a<br>PIN 3 (DMX +) posledního zařízení.

**5pinové XLR DMX konektory.** Někteří výrobci používají namísto 3pinových kabelů pro DATA přenos 5pinové DMX kabely. 5pinové DMX zařízení může být použito v 3pinové DMX linii. Při zapojení standardního 5pinového datového kabelu do 3pinové linie je třeba použít kabelový adaptér. Tyto adaptéry jsou dostupné ve většině obchodů s elektronikou. Tabulka níže ukazuje správnou konverzi kabelů.

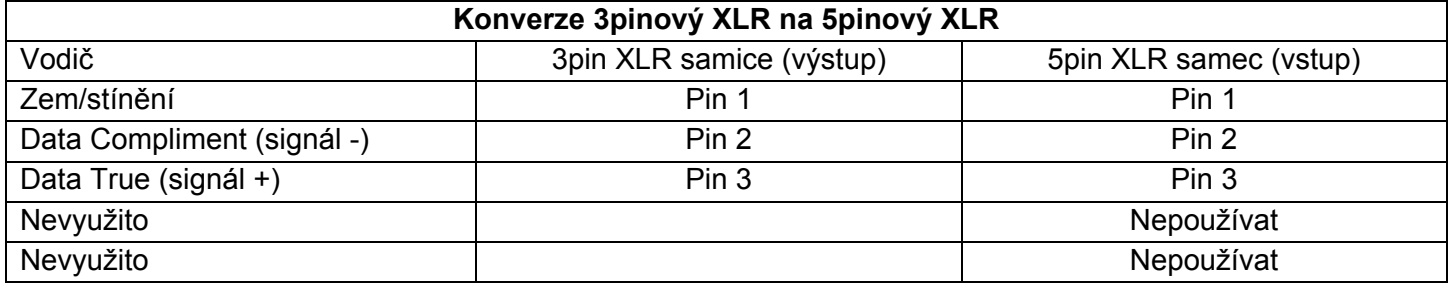

### PROVOZNÍ POKYNY

#### *Provozní režimy:*

LED Pixel 10C má pět provozních režimů:

• Režim DMX ovládání - Tato funkce umožňuje ovládání jednotlivých vlastností přístroje pomocí standardního DMX 512 ovladače.

• Režim RGB stmívače - Zde volíte jednu ze tří barev, která zůstane statická, nebo upravujete intenzitu jednotlivých barev, čímž vytvoříte barvu vlastní.

• Režim Sound-Active - Jednotka bude reagovat na zvuk. Na výběr máte 24 přednastavených sound active programů.

• Automatický režim - Zde lze vybrat ze 2 různých automatických režimů.

• Režim Manual Color - Zvolte jednu ze 7 různých barev. Ta poté bude staticky svítit.

#### *Režim DMX:*

Provoz s DMX ovladačem nabízí uživateli prostor k vytvoření vlastních programů šitých na míru jeho individuálním potřebám. Tato funkce také umožňuje použít zařízení jako světlomet. LED Pixel 10C má 4 režimy DMX kanálů: 5kanálový režim, 7kanálový režim, 32kanálový režim a 480kanálový režim Detailní popis DMX vlastností režimů najdete na stranách 9-14.

1. Tato funkce vám umožní ovládat jednotlivé vlastnosti zařízení pomocí standardního ovladače DMX-512.

2. Chcete-li zařízení provozovat v režimu DMX, mačkejte tlačítko MODE, dokud se nezobrazí "A.XXX". XXX představuje aktuální zobrazenou adresu. Tlačítky UP a DOWN zvolte požadovanou DMX adresu, poté stiskněte tlačítko SETUP a zvolte režim DMX kanálů.

3. Tlačítky UP nebo DOWN se posunujte skrze různé režimy kanálů DMX. Kanálové režimy jsou zobrazeny níže:

Chcete-li zařízení provozovat v 5kanálovém DMX režimu, mačkejte tlačítko MODE, dokud se nezobrazí "Ch.05". Toto je 5kanálový DMX režim.

Chcete-li zařízení provozovat v 7kanálovém DMX režimu, mačkejte tlačítko MODE, dokud se nezobrazí "Ch.07". Toto je 7kanálový DMX režim.

Chcete-li zařízení provozovat ve 32kanálovém DMX režimu, mačkejte tlačítko MODE, dokud se nezobrazí "Ch.32". Toto je 32kanálový DMX režim.

Chcete-li zařízení provozovat v 480kanálovém DMX režimu, mačkejte tlačítko MODE, dokud se nezobrazí "Ch.48". Toto je 480kanálový DMX režim.

4. Na stránkách 9-14 najdete DMX hodnoty a vlastnosti.

5. Jakmile jste vybrali požadovaný kanálový DMX režim, připojte zařízení pomocí XLR konektorů k libovolnému standardnímu DMX ovladači.

## *Režim RGB stmívače:*

1. Zapojte těleso a mačkejte tlačítko MODE tak dlouho, dokud se nezobrazí "d-XX". XX zde představuje aktuální právě ovládanou trubici tělesa LED Pixel.

Je-li zobrazeno "d-FU", jsou ovládány všechny trubice. Je-li zobrazeno "d-01", ovládáte trubici připojenou na port 1. Je-li zobrazeno "d-02", ovládáte trubici připojenou na port 2. Je-li zobrazeno "d-03", ovládáte trubici připojenou na port 3. Je-li zobrazeno "d-04", ovládáte trubici připojenou na port 4. Až se rozhodnete, kterou trubici chcete ovládat, stiskněte tlačítko SET UP.

2. Na displeji je zobrazeno "r.XXX", nacházíte se v režimu červeného stmívače. Tlačítky UP a DOWN provedete úpravu intenzity. Poté, co upravíte intenzitu nebo v případě, že chcete přeskočit na další barvu, stiskněte tlačítko SET UP.

3. Na displeji je zobrazeno "g.XXX", nacházíte se v režimu zeleného stmívače. Tlačítky UP a DOWN provedete úpravu intenzity.

4. Na displeji je zobrazeno "b.XXX", nacházíte se v režimu modrého stmívače. Tlačítky UP a DOWN provedete úpravu intenzity.

5. Poté, co upravíte barvy RGB tak, abyste vytvořili požadovanou barvu, můžete aktivovat blikání stiskem tlačítka SET UP, čímž se dostanete do režimu blikání (strobo).

6. Bude zobrazeno "FS.XX", to značí režim blikání. Blikání lze upravit v rozsahu "FS.00" (blikání vypnuto) až "FS.15" (nejrychlejší blikání).

## *Režim Sound Active:*

V tomto režimu bude LED Pixel 10C reagovat na zvuk. Na výběr máte 24 přednastavených programů. Mimo to můžete upravit citlivost na zvuk.

1. Zapojte zařízení a mačkejte tlačítko MODE tak dlouho, dokud se nezobrazí "SoXX". XX představuje momentálně zobrazený režim ovládání zvukem (1-24). Tlačítky UP nebo DOWN se posunujte skrze 24 různých programů ovládaných zvukem.

2. Jakmile najdete požadovaný program, stiskem tlačítka SET UP můžete upravit citlivost na zvuk. Stisknete-li tlačítko SET UP, zobrazí se "SJ-X." Nyní tlačítky UP a DOWN provedete úpravu. "SJ-1" je nejnižší citlivost, "SK-8" je citlivost nejvyšší.

*Automatický režim:* Na výběr jsou dva druhy automatických režimů: slábnutí barvy, změna barvy a oba tyto režimy běžící společně. U obou režimů lze nastavit rychlost.

1. Zapojte zařízení a mačkejte tlačítko MODE tak dlouho, dokud se nezobrazí "AFXX" nebo "AJXX". Tlačítkem SET UP se posouváte mezi různými režimy.

• AJXX = Režim změny barvy, lze vybírat z 24 režimů změny barvy. Tlačítky UP nebo DOWN se posunujte skrze různé režimy automatické změny.

• AFXX = Režim slábnutí barvy, lze vybírat z 24 režimů slábnutí barvy. Tlačítky UP nebo DOWN se posunujte skrze různé režimy automatického slábnutí.

2. Jakmile zvolíte požadovaný automatický režim, mačkejte tlačítko SET UP, dokud se nezobrazí "SP.XX". Při zobrazené této položce můžete měnit rychlost automatického režimu.

## PROVOZNÍ POKYNY (pokračování)

Tlačítky UP nebo DOWN upravte rychlost v rozsahu od "SP.01" (nejpomalejší) do "SP.16" (nejrychlejší). Jakmile vyberete požadovanou rychlost, stiskem tlačítka SET UP se vraťte zpět na požadovaný automatický režim.

## *Režim statické barvy:*

1. Zapojte zařízení a mačkejte tlačítko MODE tak dlouho, dokud se nezobrazí "S-XX". XX zde představuje aktuální právě ovládanou trubici tělesa LED Pixel. Je-li zobrazeno "S-FU", jsou ovládány všechny trubice. Je-li zobrazeno "S-01", ovládáte trubici připojenou na port 1. Je-li zobrazeno "S-02", ovládáte trubici připojenou na port 2. Je-li zobrazeno "S-03", ovládáte trubici připojenou na port 3. Je-li zobrazeno "S-04", ovládáte trubici připojenou na port 4. Až se rozhodnete, kterou trubici chcete ovládat, stiskněte tlačítko SET UP.

2. Po stisknutí tlačítka SET UP se zobrazí "CLXX."

3. Na výběr máte z 7 barev. Tlačítky UP nebo DOWN se posunujte skrze 7 různých barev. Poté, co najdete požadovanou barvu, můžete aktivovat blikání stiskem tlačítka SET UP, čímž se dostanete do režimu blikání (strobo).

4. Bude zobrazeno "FS.XX", to značí režim blikání. Blikání lze upravit v rozsahu "FS.00" (blikání vypnuto) až "FS.15" (nejrychlejší blikání).

## *LED displej zapnut/vypnut:*

Chcete-li nastavit LED displej tak, aby se po 10 vteřinách vypnul, mačkejte tlačítko MODE, dokud se nezobrazí "dXXX". XXX zde představuje buď "ON" nebo "OFF". Mačkáním tlačítek UP nebo DOWN zobrazte na displeji "doff". Nyní displej po 10 vteřinách zhasne. Stiskem libovolného tlačítka displej opět znovu rozsvítíte. Pamatujte si však, že displej se po 10 vteřinách automaticky zhasne.

"don" = LED displej je vždy zapnutý.

"doff" = LED displej se po 10 vteřinách automaticky vypíná

## *LED displej - obrácení:*

Dle těchto pokynů můžete otočit displej o 180° tak, aby byl čitelný vzhůru nohama.

- 1. Zapojte zařízení a mačkejte tlačítko MODE tak dlouho, dokud se nezobrazí "dXXX."
- 2. Mačkejte tlačítko SET UP, dokud se nezobrazí "Stnd".
- 3. Nyní tlačítky UP a DOWN provedete otočení displeje o 180°.

## *Implicitní provozní režim:*

Toto je implicitní provozní režim. Je-li aktivován tento režim, veškeré režimy se vrátí do původního nastavení.

- 1. Zapojte zařízení a mačkejte tlačítko MODE tak dlouho, dokud se nezobrazí "dXXX."
- 2. Mačkejte tlačítko SET UP, dokud se nezobrazí "dEFA".
- 3. Stiskněte tlačítka UP a DOWN zároveň. Stiskem tlačítka MODE nabídku opustíte.

## *Infračervený přijímač:*

Tato funkce slouží k aktivaci a deaktivaci infračerveného přijímače. Je-li funkce aktivní, můžete těleso ovládat pomocí dálkového ovladače ADJ LED RC. Na následující straně najdete ovládání a funkce ADJ LED RC.

- 1. Zapojte zařízení a mačkejte tlačítko MODE tak dlouho, dokud se nezobrazí "dXXX."
- 2. Mačkejte tlačítko SET UP, dokud se nezobrazí "IrXX". XX zde představuje buď "ON" nebo "OFF".
- 3. Tlačítky UP nebo DOWN aktivujte (ON) funkci dálkového ovládání nebo ji deaktivujte (OFF).

## *Provoz v režimu Master-Slave:*

Tato funkce umožňuje propojování jednotek a jejich provoz v konfiguraci Master-Slave. Při provozu v této konfiguraci (Master-Slave) se jedna jednotka chová jako řídicí a ostatní jednotky reagují na a kopírují běh řídicí jednotky. Kterákoliv jednotka může působit jako Master nebo Slave, pouze jediná jednotka však může být naprogramována, aby působila ve funkci Master.

#### *Master-Slave propojení a nastavení:*

1. Propojte jednotky pomocí XLR konektorů na jejich zadní straně. K propojení jednotek použijte standardní XLR datové kabely. Nezapomeňte, že samec XLR konektor je vstup a samice XLR konektor je výstup. První jednotka v řetězu (master) využije pouze samici XLR konektor. Poslední jednotka v řetězu využije pouze samec XLR konektor.

2. Připojte první jednotku "Slave" k jednotce "Master". Nastavte "Slave" pro libovolný režim DMX kanálu.

3. Nastavte jednotku "Master" do požadovaného provozního režimu. Jednotka v režimu Slave se nyní bude řídit jednotkou s konfigurací Master.

#### PROVOZ ADJ LED RC

Infračervený dálkový ovladač **ADJ LED RC** (prodáván samostatně) má mnoho různých funkcí a dává vám absolutní kontrolu nad vaším přístrojem LED Pixel 10C. Abyste mohli přístroje ovládat, musíte ovladačem namířit na přední stranu přístroje a nesmíte být dále než 9 metrů. Chcete-li použít ovladač ADJ LED RC, musíte nejprve aktivovat funkci infračerveného přijímače tělesa, to provedete dle pokynů na straně 7.

**BLACKOUT -** Stiskem tohoto tlačítka se zařízení přepne do režimu Blackout.

AUTO RUN - Stiskem tohoto tlačítka lze přepínat mezi režimy změny barev a slábnutí barev. Tlačítky "+" a "-" přepínáte mezi 24 programy pro každý z režimů. Rychlost režimů můžete upravit stiskem tlačítka SPEED a poté tlačítky "+" a "-".

**PROGRAM SELECTION -** Toto tlačítko aktivuje režim statické barvy a umožňuje zvolit určitou trubici k ovládání. Více informací o volbě trubice přístroje LED Pixel v části věnující se režimu statické barvy. Tlačítky "+" a "-" přepínáte mezi 7 statickými barvami a můžete také volit mezi trubicemi přístroje LED Pixel. Stiskem tlačítka FLASH lze aktivovat stroboskop a tlačítky "+" a "-" upravit rychlost blikání.

**SOUND ACTIVE -** Toto tlačítko aktivuje režim ovládání zvukem (Sound-Active). Tlačítky "+" a "-" přepínáte mezi 24 režimy ovládání zvukem (sound active). Opětovným stisknutím tohoto tlačítka přepnete na úpravu citlivosti a poté můžete tlačítky "+" a "-" citlivost přístroje na zvuk nastavit.

**FLASH -** Toto tlačítko aktivuje strobo efekt. Tlačítky "+" a "-" ovládáte frekvenci záblesků. Opětovným stiskem tohoto tlačítka opustíte režim strobo.

**SPEED -** Stiskem tohoto tlačítka lze aktivovat a poté tlačítky "+" a "-" upravit rychlost režimu změny barvy a slábnutí barvy režimu slábnutí barvy, režimu změny barvy a úroveň citlivosti na zvuk.

**DMX MODE -** Tímto tlačítkem můžete vybrat DMX režim, který chcete použít. Tlačítky "+" a "-" přepínáte mezi režimy DMX kanálu. Některá zařízení mají různé DMX režimy. Toto tlačítko přepíná mezi různými režimy. Na stránkách 9-14 najdete DMX režimy, hodnoty a vlastnosti.

**SL (Slave) -** Tímto tlačítkem lze jednotku nastavit jako Slave v konfiguraci Master-Slave.

**SET ADDRESS -** Stiskem tohoto tlačítka nastavíte DMX adresu. Nejprve stiskněte toto tlačítko, pak stiskem čísel nastavte adresu.

## *Příklad: Nastavení DMX adresy 1 - stiskněte "S-0-0-1"*

### *Nastavení DMX adresy 245 - stiskněte "S-2-4-5"*

**R G B -** Stiskněte jedno z těchto tlačítek, a poté tlačítky "+" a "-" upravte jas nebo zadejte tlačítky čísel trojcifernou hodnotu intenzity. Stiskem tlačítka FLASH lze aktivovat stroboskop a tlačítky "+" a "-" upravit rychlost blikání.

"<sup>+"</sup> a "-" - Pomocí těchto tlačítek upravujete frekvenci blikání, rychlost programu, rychlost slábnutí, výstupní intenzitu a citlivost na zvuk. Tato tlačítka slouží také k procházení režimy DMX kanálů, statických barev, režimů sound active a automatických programů.

## **DMX ovládání:**

Provoz s DMX ovladačem nabízí uživateli prostor k vytvoření vlastních programů šitých na míru jeho individuálním potřebám. Při nastavování DMX režimu a adresy se řiďte následujícími pokyny.

1. Vaše zařízení má různé režimy DMX kanálů. Než připojíte DMX ovladač, zvolte požadovaný režim stiskem tlačítka "DMX Mode", poté pomocí tlačítek "+" nebo "-" posouvejte nabídkou režimů DMX kanálů. Než zvolíte adresu zařízení, nastavte nejprve režim. Informace o DMX režimech najdete na konci této strany.

2. Jakmile máte režim vybrán, nastavte DMX adresu zařízení stiskem tlačítka "S". Při stisku tlačítka "S" LED diody 2-3x zablikají a všechny červené se rozsvítí. Číselnými tlačítky zadejte požadovanou adresu. V části *SET ADDRESS* najdete příklady.

*Poznámka:* Při nastavování DMX adresy při každém stisknutí čísla zazáří LED barva, jakmile DMX adresu správně zadáte, všechny LED diody 2-3x zablikají.

3. Nyní můžete zařízení připojit pomocí XLR konektorů k libovolnému standardnímu DMX ovladači. Na stranách 9-14 najdete detailní popis DMX režimů, hodnot a vlastností.

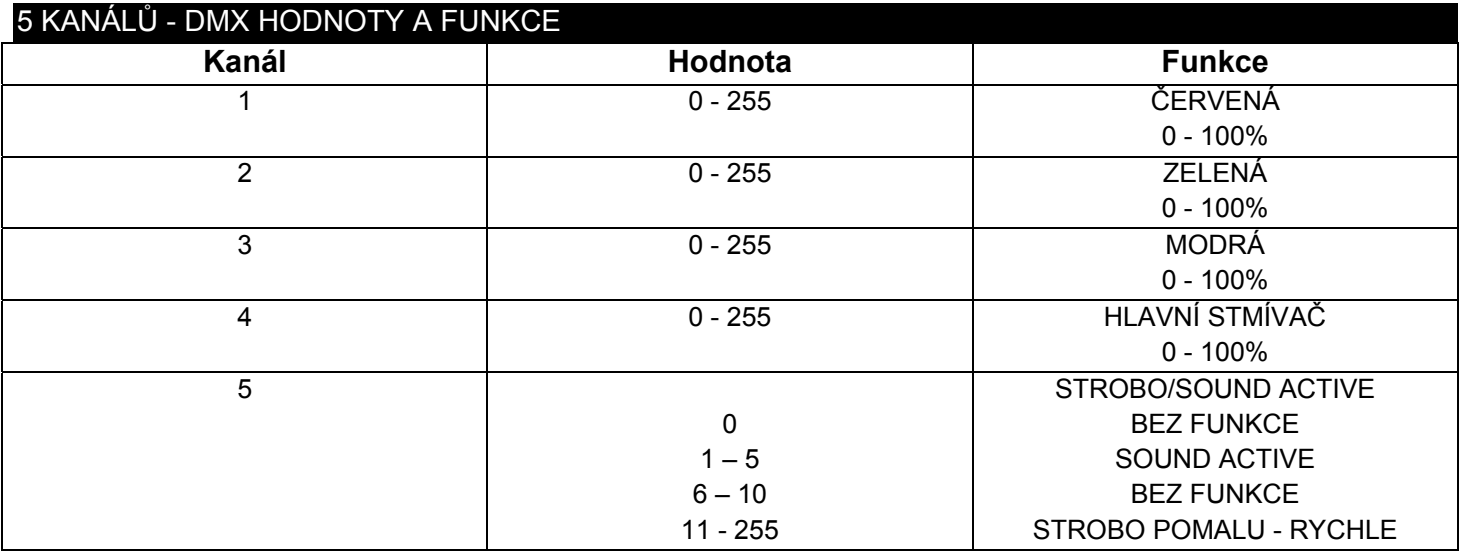

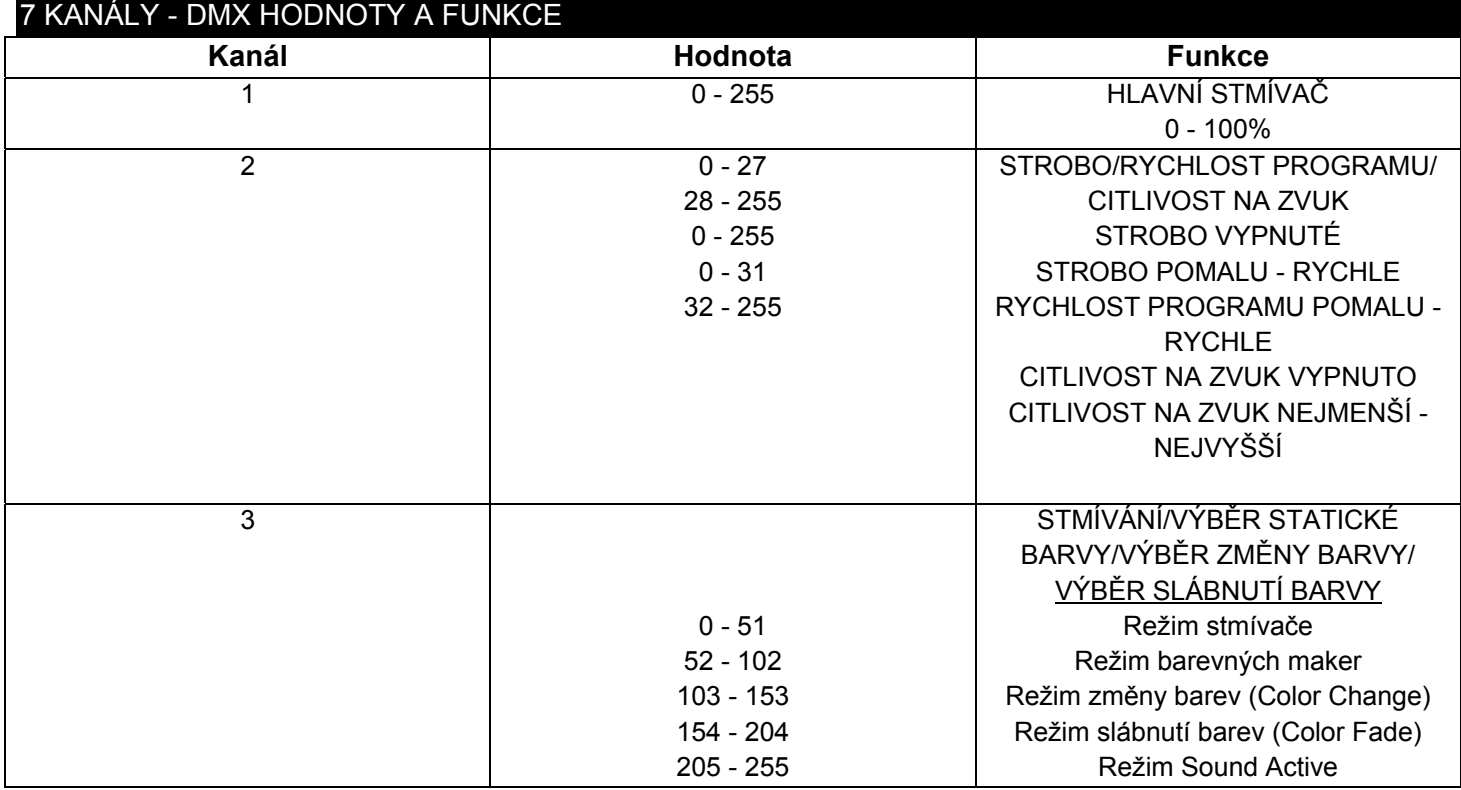

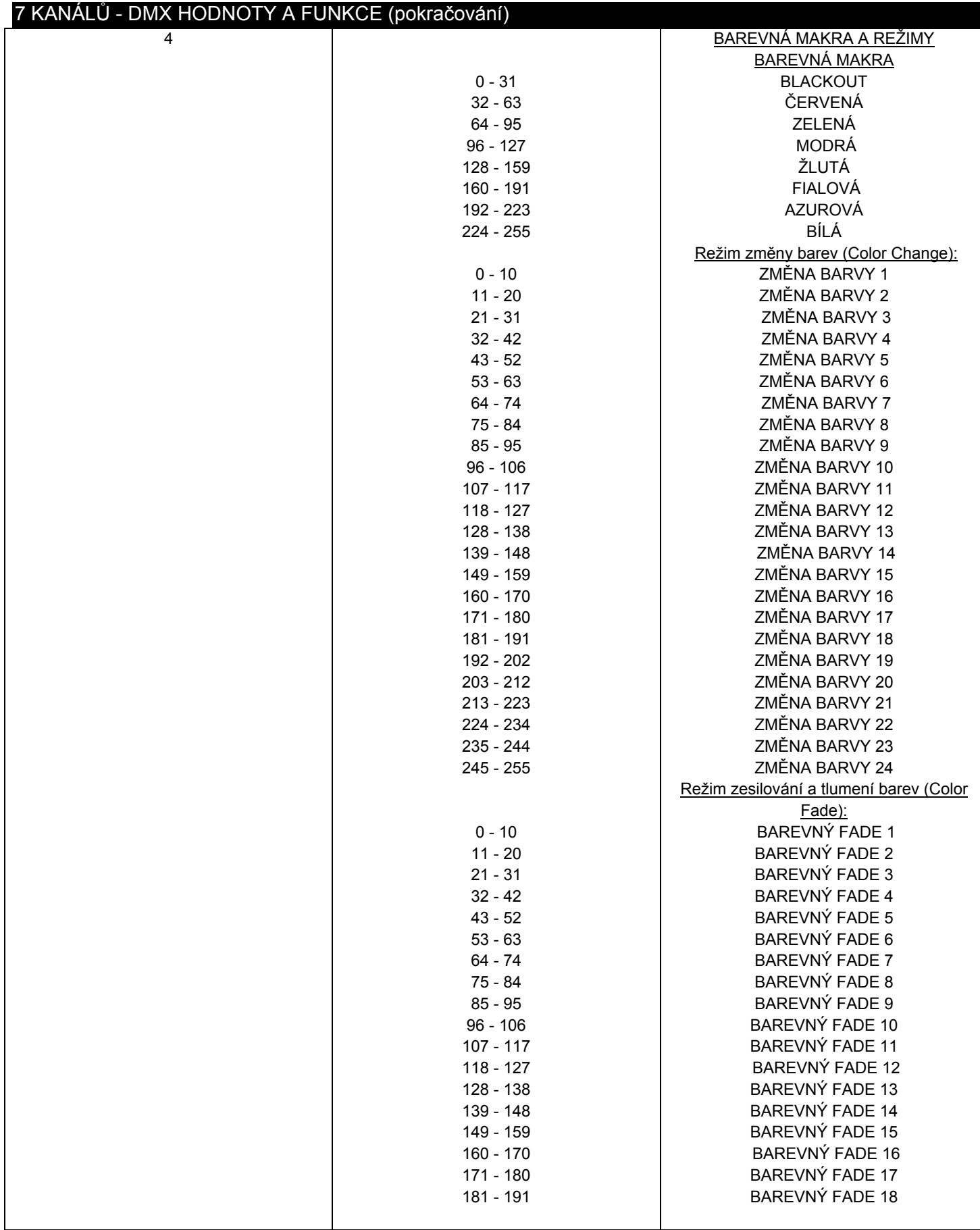

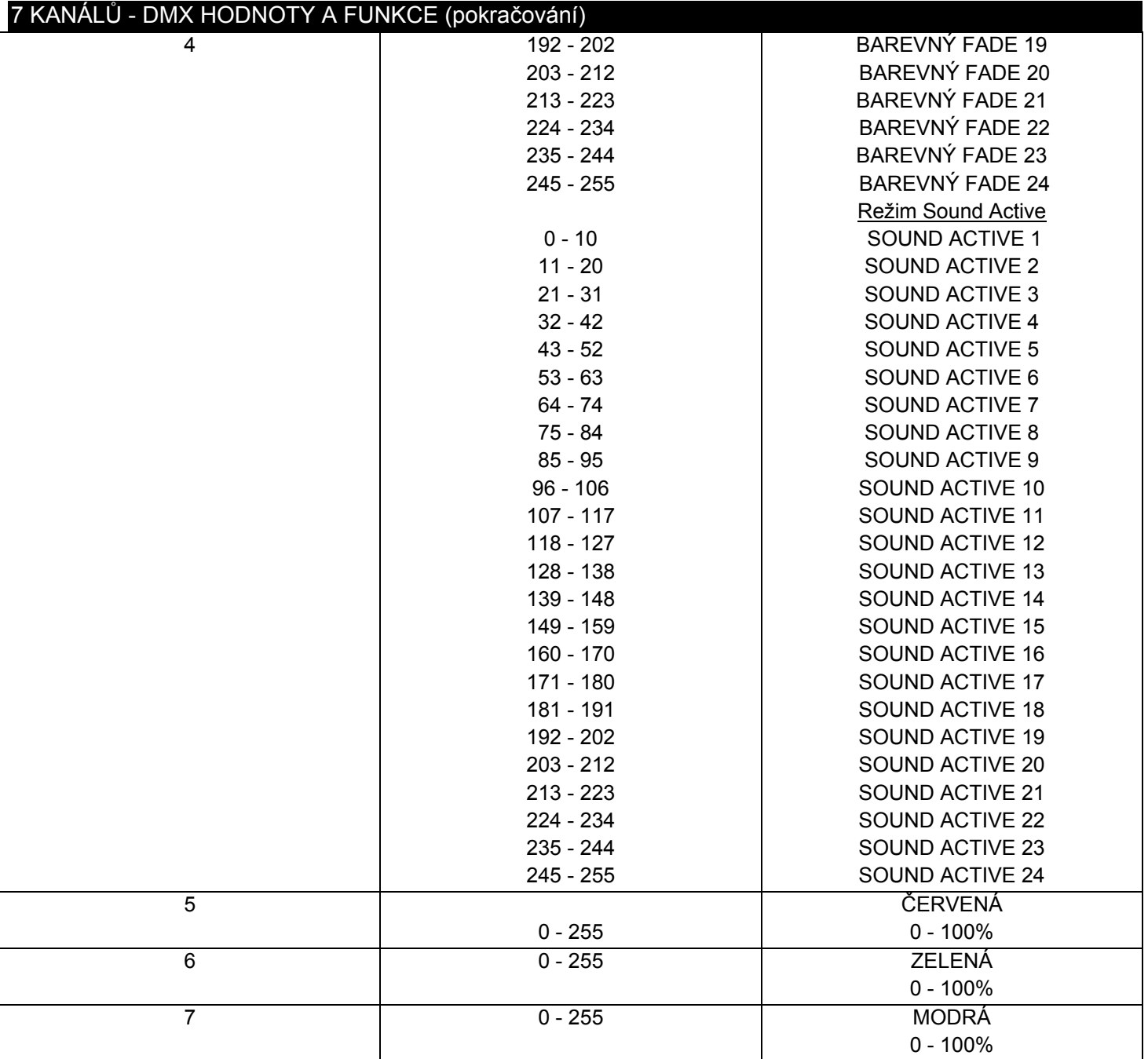

Má-li kanál 3 hodnotu mezi 0-51, jsou využívány kanály 5-7 a kanál 2 ovládá stroboskop.

**Má-li kanál 3 hodnotu mezi 52-102, kanál 4 je v režimu barevných maker a kanál 2 ovládá stroboskop. Má-li kanál 3 hodnotu mezi 103-153, kanál 4 je v režimu změny barev a kanál 2 ovládá rychlost změny. Má-li kanál 3 hodnotu mezi 154-204, kanál 4 je v režimu slábnutí barev a kanál 2 ovládá rychlost slábnutí.** 

**Má-li kanál 3 hodnotu mezi 205-255, kanál 4 je v režimu Sound Active a kanál 2 ovládá citlivost na zvuk.** 

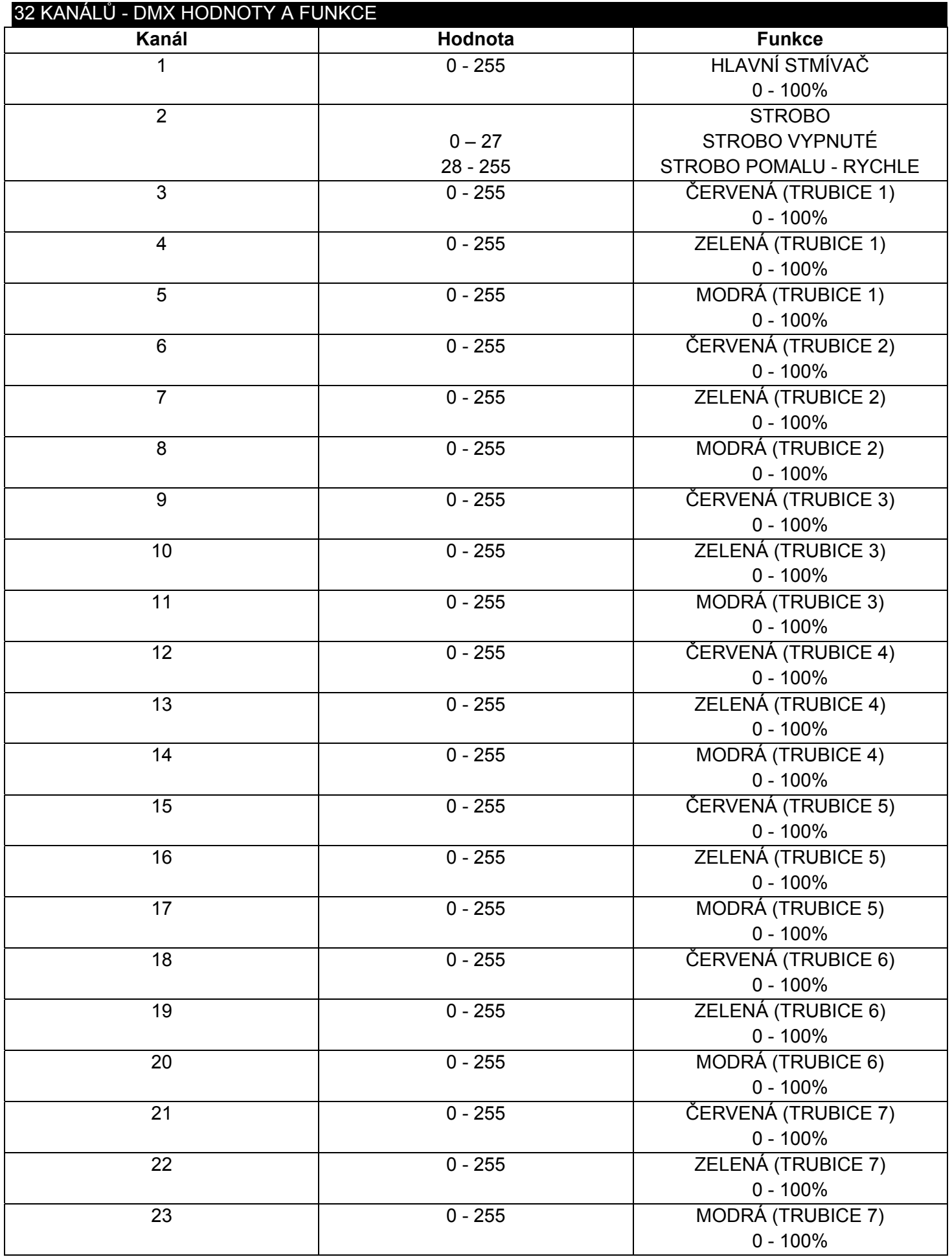

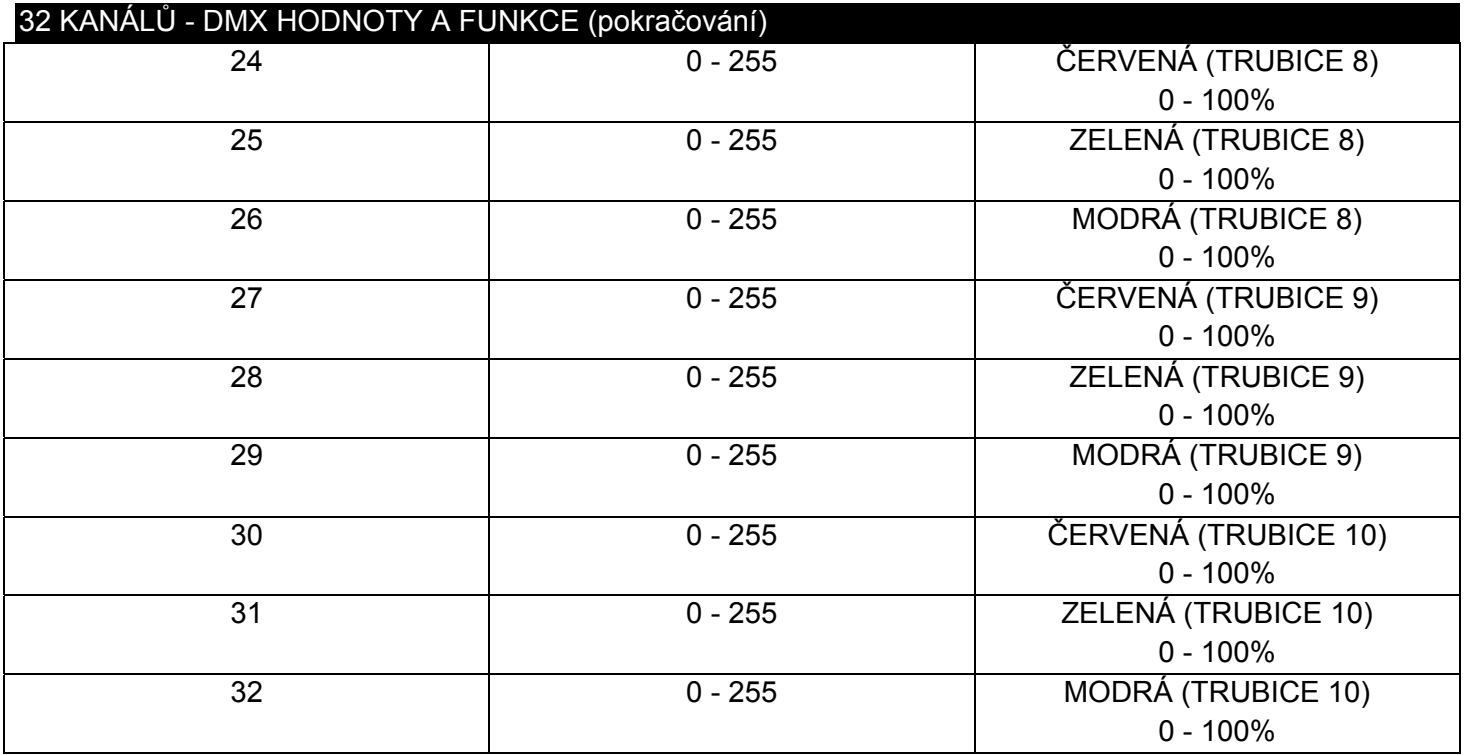

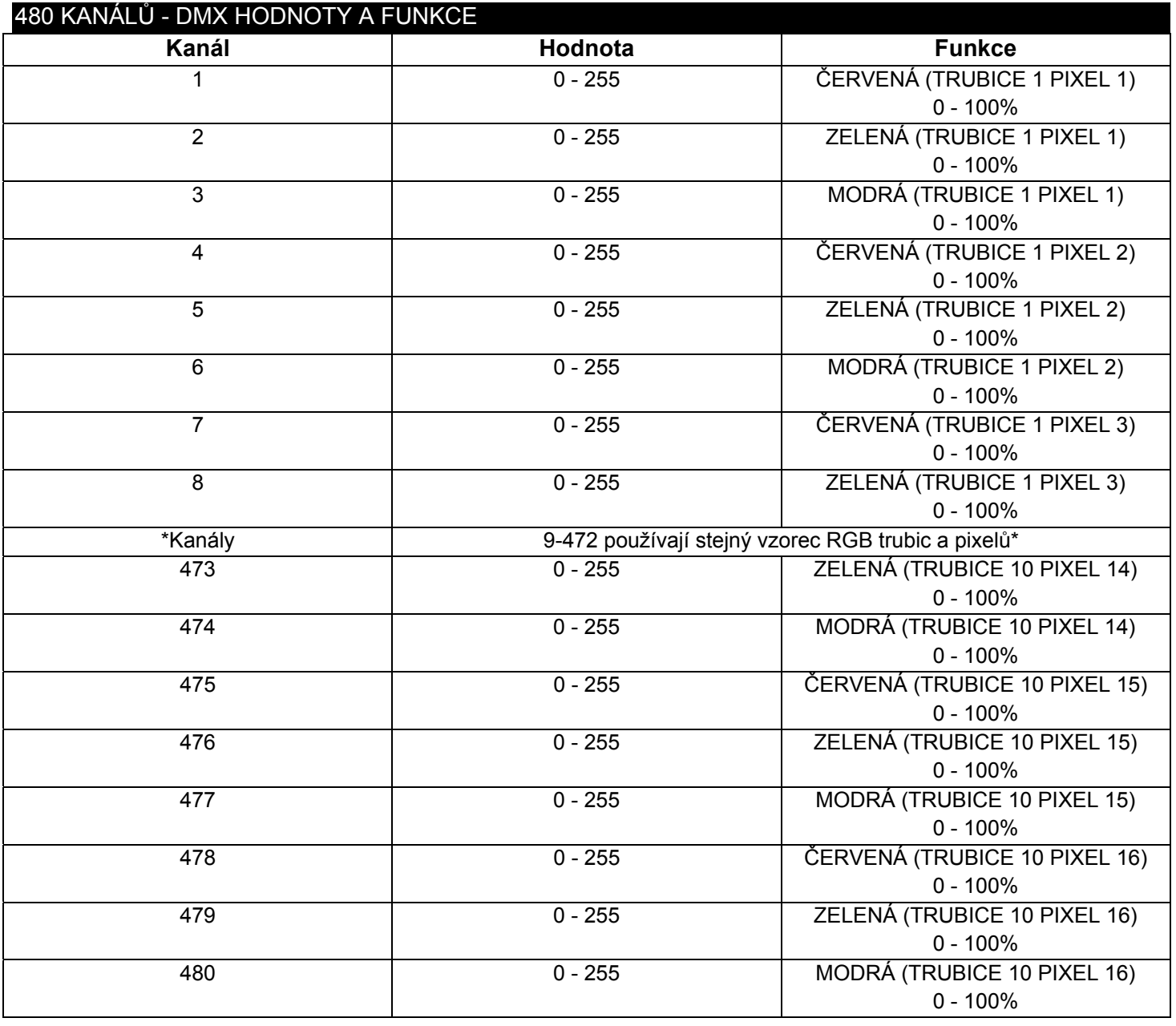

#### **INSTALACE**

LED Pixel 10C lze provozovat ve třech montážních polohách - visící obráceně ze stropu, namontovaný bokem a nosníku nebo postavený na rovném povrchu. Jednotka by měla být uchycena pomocí montážních svorek (nejsou součástí dodávky), kterými by měla být připevněna k nosnému držáku (ten je součástí jednotky). Vždy se ujistěte, že je jednotka pevně přimontována, abyste zabránili vibracím a klouzání během provozu. Vždy se také ujistěte, že je struktura, na kterou jednotku upevňujete bezpečná a stabilní a je schopná udržet desetinásobek hmotnosti jednotky. Kromě toho při instalaci vždy používejte bezpečnostní kabel, který je schopen unést až dvanáctinásobek hmotnosti jednotky.

Vybavení musí byt instalováno profesionálem a je nutno jej instalovat do míst, kde bude mimo dosah lidí.

## ZAPOJENÍ A SPOJENÍ

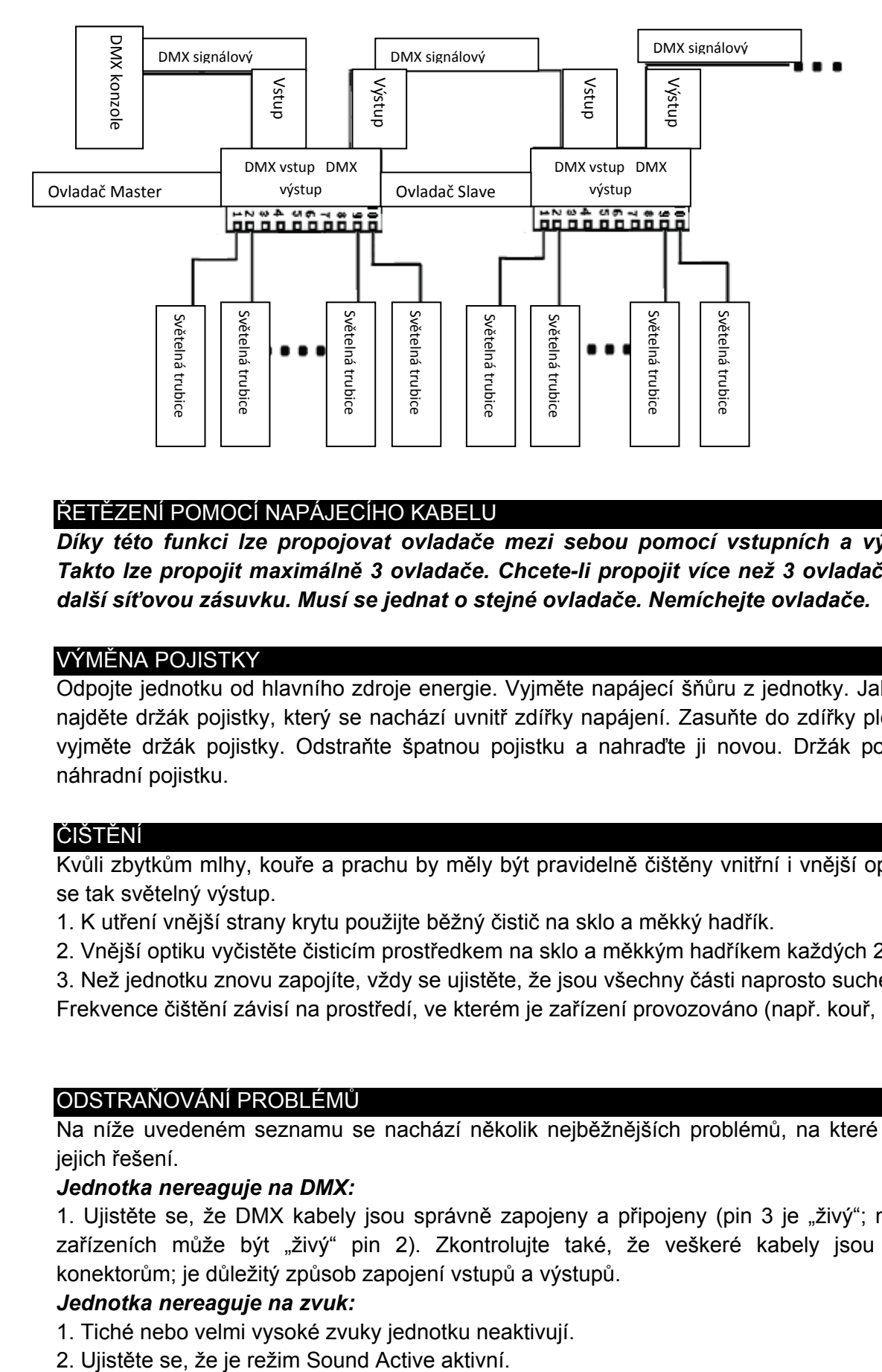

#### ŘETĚZENÍ POMOCÍ NAPÁJECÍHO KABELU

*Díky této funkci lze propojovat ovladače mezi sebou pomocí vstupních a výstupních IEC zásuvek. Takto lze propojit maximálně 3 ovladače. Chcete-li propojit více než 3 ovladače, budete muset použít další síťovou zásuvku. Musí se jednat o stejné ovladače. Nemíchejte ovladače.* 

#### VÝMĚNA POJISTKY

Odpojte jednotku od hlavního zdroje energie. Vyjměte napájecí šňůru z jednotky. Jakmile je kabel odstraněn, najděte držák pojistky, který se nachází uvnitř zdířky napájení. Zasuňte do zdířky plochý šroubovák a zlehka vyjměte držák pojistky. Odstraňte špatnou pojistku a nahraďte ji novou. Držák pojistky má také držák na náhradní pojistku.

#### ČIŠTĚNÍ

Kvůli zbytkům mlhy, kouře a prachu by měly být pravidelně čištěny vnitřní i vnější optické čočky, optimalizuje se tak světelný výstup.

- 1. K utření vnější strany krytu použijte běžný čistič na sklo a měkký hadřík.
- 2. Vnější optiku vyčistěte čisticím prostředkem na sklo a měkkým hadříkem každých 20 dní.
- 3. Než jednotku znovu zapojíte, vždy se ujistěte, že jsou všechny části naprosto suché.

Frekvence čištění závisí na prostředí, ve kterém je zařízení provozováno (např. kouř, prach, mlha, rosa).

#### ODSTRAŇOVÁNÍ PROBLÉMŮ

Na níže uvedeném seznamu se nachází několik nejběžnějších problémů, na které může uživatel narazit, a jejich řešení.

#### *Jednotka nereaguje na DMX:*

1. Ujistěte se, že DMX kabely jsou správně zapojeny a připojeny (pin 3 je "živý"; na některých jiných DMX zařízeních může být "živý" pin 2). Zkontrolujte také, že veškeré kabely jsou připojeny ke správným konektorům; je důležitý způsob zapojení vstupů a výstupů.

#### *Jednotka nereaguje na zvuk:*

- 1. Tiché nebo velmi vysoké zvuky jednotku neaktivují.
- 

## **SPECIFIKACE**

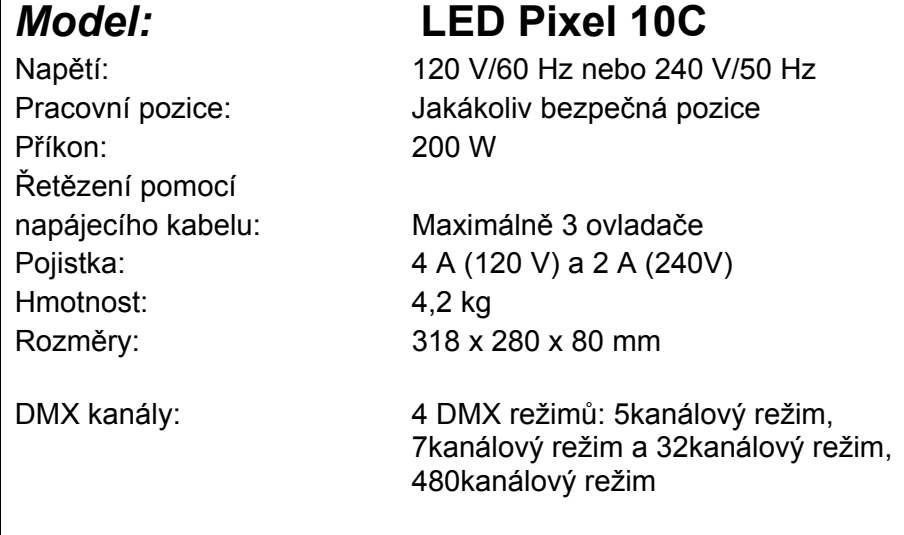

*Uwaga: Specyfikacje, ulepszenia konstrukcji urządzenia i obsługi mogą ulec zmianie bez wcześniejszego pisemnego powiadomienia.* 

#### ROHS - Velký příspěvek k zachování životního prostředí

#### Vážený zákazníku,

Evropská unie přijala směrnici o omezení / zákazu používání nebezpečných látek. Tato směrnice, známá pod zkratkou ROHS, je v elektronickém průmyslu často diskutovaným tématem.

Kromě jiného omezuje použití šesti materiálů: Olovo (Pb), rtuť (Hg), šestimocný chrom (CR VI), kadmium (Cd), polybromované bifenyly jako samozhášecí přísady (PBB), polybromované difenylethery, taktéž jako samozhášecí přísady (PBDE). Směrnice se vztahuje téměř na všechnu elektroniku a elektrická zařízení, jejichž provozní režim souvisí s elektrickým nebo elektromagnetickým polem - ve zkratce: veškerá elektronika, která nás obklopuje v domácnosti nebo v práci.

Jakožto výrobci produktů značek AMERICAN AUDIO, AMERICAN DJ, ELATION Professional a ACCLAIM Lighting jsme povinni plnit požadavky ROHS směrnice. Proto jsme již dva roky před vstupem směrnice v platnost začali hledat alternativní materiály a výrobní postupy šetrné k životnímu prostředí.

Všechny naše produkty tak odpovídaly standardům Evropské unie ještě předtím, než směrnice ROHS začala platit. Díky pravidelným kontrolám a materiálovým testům můžeme zajistit, že námi používané komponenty vždy odpovídají ROHS a že výrobní proces je do míry, do jaké technologie dovolí, šetrný k životnímu prostředí.

Směrnice ROHS je důležitým krokem v oblasti ochrany našeho životního prostředí. Jako výrobci se proto cítíme povinni přispět naší částí.

#### OEEZ - Směrnice o odpadních elektrických a elektronických zařízeních

Každým rokem končí na smetištích po celém světě tuny elektronického odpadu, který škodí životnímu prostředí. V zájmu co nejlepší likvidace nebo obnovy elektronických součástek vydala Evropská unie směrnici OEEZ.

Systém OEEZ (Směrnice o odpadních elektrických a elektronických zařízeních) lze srovnat se systémem "Green Spot", který se používá již několik let. Výrobci musí přispět svým dílem k využití odpadu ve chvíli, kdy vypustí nový produkt. Peněžní zdroje získané touto cestou pak budou použity k vyvinutí společného systému hospodaření s odpadem. Tím lze zajistit profesionální a k životnímu prostředí šetrný program sběru a recyklace.

Jako výrobce se účastníme německého systému EAR a přispíváme svým dílem.

(Registrace v Německu: DE41027552)

Znamená to, že produkty značky AMERICAN DJ a AMERICAN AUDIO můžete zdarma zanechat na sběrných bodech a tyto produkty budou použity v rámci recyklačního programu. O produkty značky ELATION Professional, které využívají pouze profesionálové, se postaráme přímo my. Posílejte prosím produkty Elation na konci životnosti přímo nám, abychom s nimi mohli profesionálně naložit.

Stejně jako ROHS, je i směrnice OEEZ důležitým příspěvkem k ochraně životního prostředí a jsme rádi, že můžeme pomoci ulehčit životnímu prostředí díky systému nakládání s odpady.

Rádi zodpovíme vaše dotazy a uvítáme vaše návrhy na adrese: info@americandj.eu

A.D.J. Supply Europe B.V. Junostraat 2 6468 EW Kerkrade Nizozemsko www.americandj.eu